Муниципальное бюджетное учреждение дополнительного образования  **ДОМ ДЕТСКОГО ТВОРЧЕСТВА** города Данилова Ярославской области

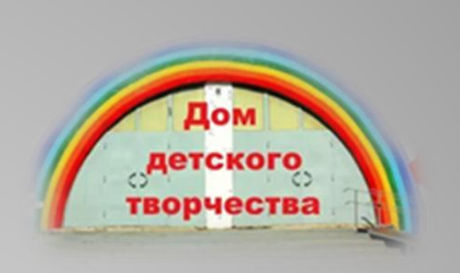

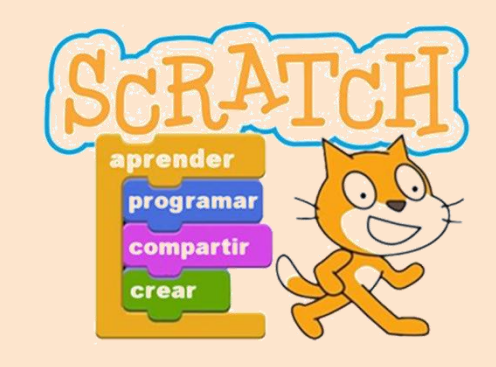

# **«Школа юного программиста в среде SCRATCH» 18.05.2023**

Барнашова Екатерина Владимировна,

педагог дополнительного образования Дома детского творчества, г. Данилов

«Дети должны жить в мире красоты, игры, сказки, музыки, рисунка, фантазии, творчества» Василий Александрович Сухомлинский

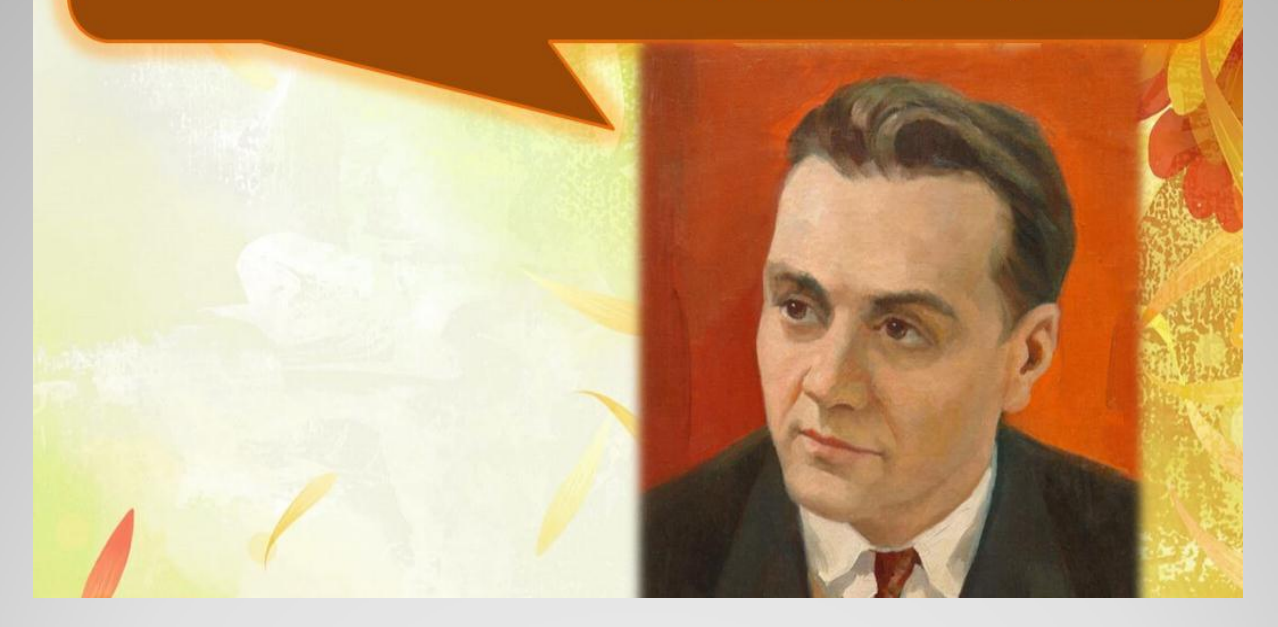

Советский педагог-новатор, детский писатель, создатель педагогической системы, основанной на признании личности ребѐнка высшей ценностью, на которую должны быть ориентированы процессы воспитания и образования.

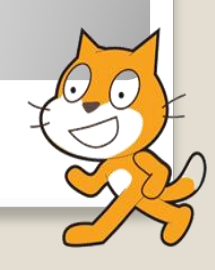

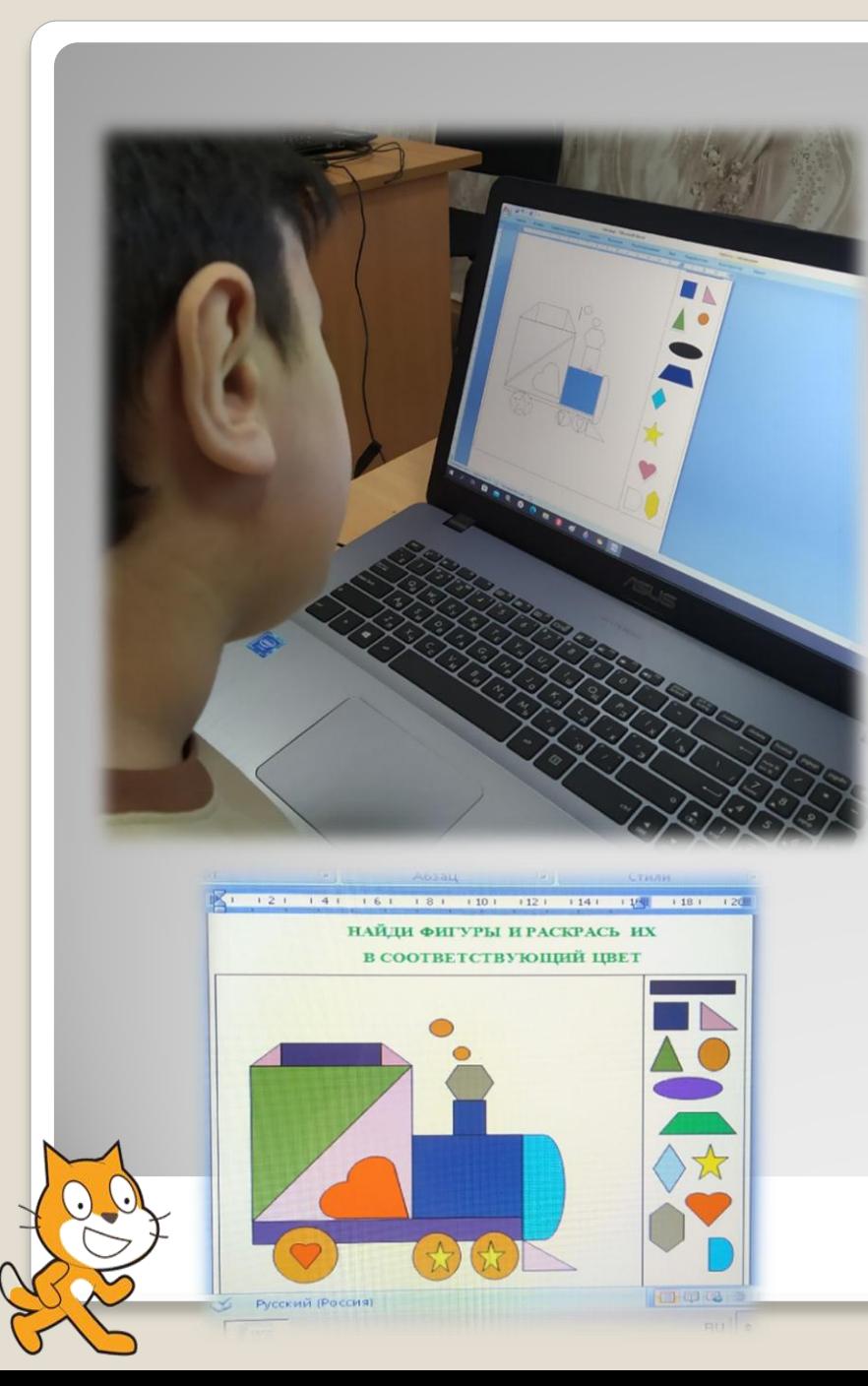

Развиваем художественный вкус у обучающихся с помощью цифровых технологий. Ребята обучались правильному подбору цветовых сочетаний, создавая раскраску в текстовом редакторе MS Office Word и начали создавать игру "Танчики" в программе SCRATCH.

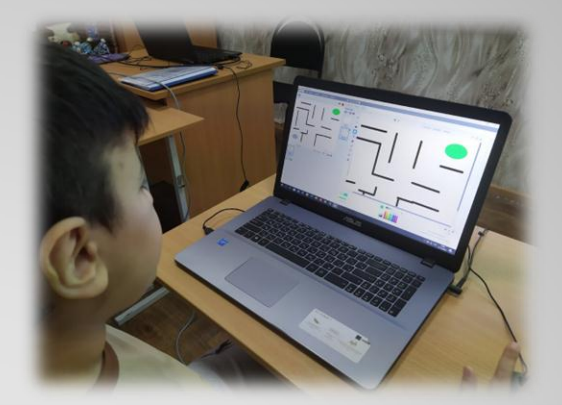

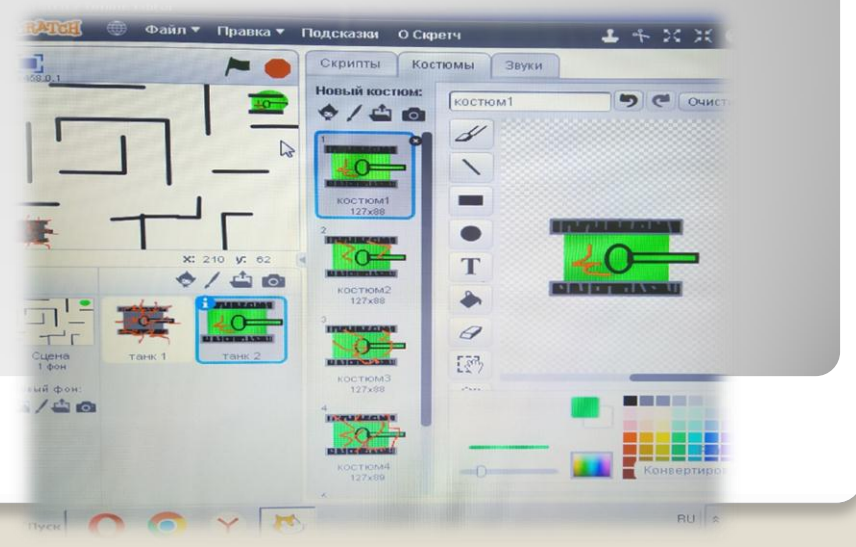

Продолжаем знакомиться с классическим приложением Microsoft Office Publisher. Создание собственных публикаций «КАЛЕНДАРЬ», «БУКЛЕТ». Ребята учились использовать заготовки публикаций и весь программный комплекс в приложении.

### https://disk.yandex.ru/d/U0TyWAt OMB9ytw

 $n \frac{\text{Hmap}}{2023 \text{ roA}}$ 

0 0 Y F

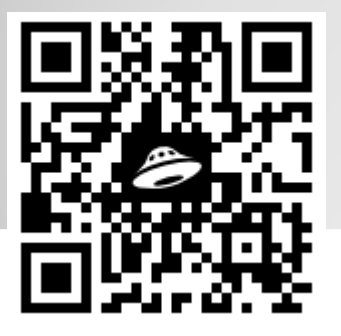

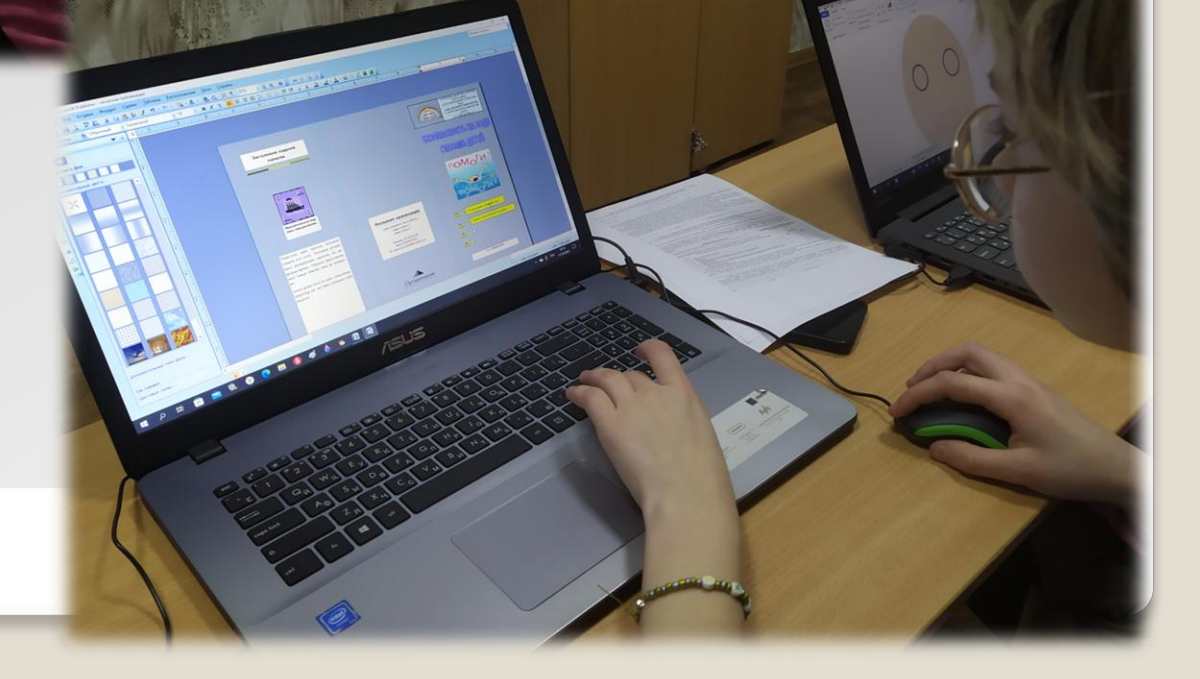

А с помощью программы Scratch ребята создавали мини-игру "Поймай предмет". Сюжет собственная задумка. Количество пойманных предметов считалось с помощью команды "Переменная - счѐт".

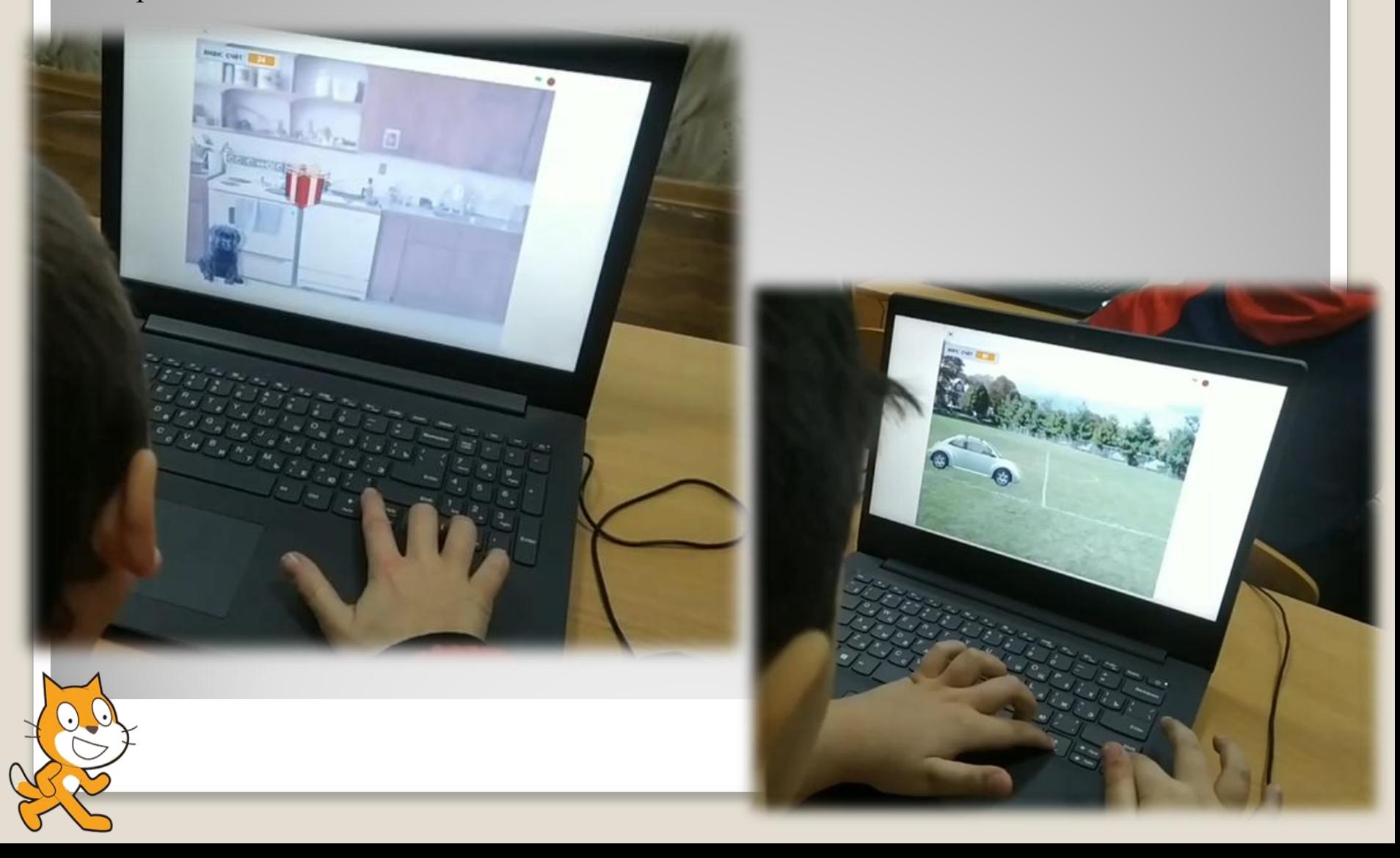

На протяжении нескольких занятий ребята работали над проектом «Создание мультфильмов средствами Power Point», который помогает освоить основные приѐмы создания качественных презентаций, узнать больше об основных инструментах и правильной настройке сложной анимации.

Работая над проектом, учащиеся учились создавать сложные презентации, изучали инструменты программы Power Point, область анимации, сохранять в разных форматах и многое другое.

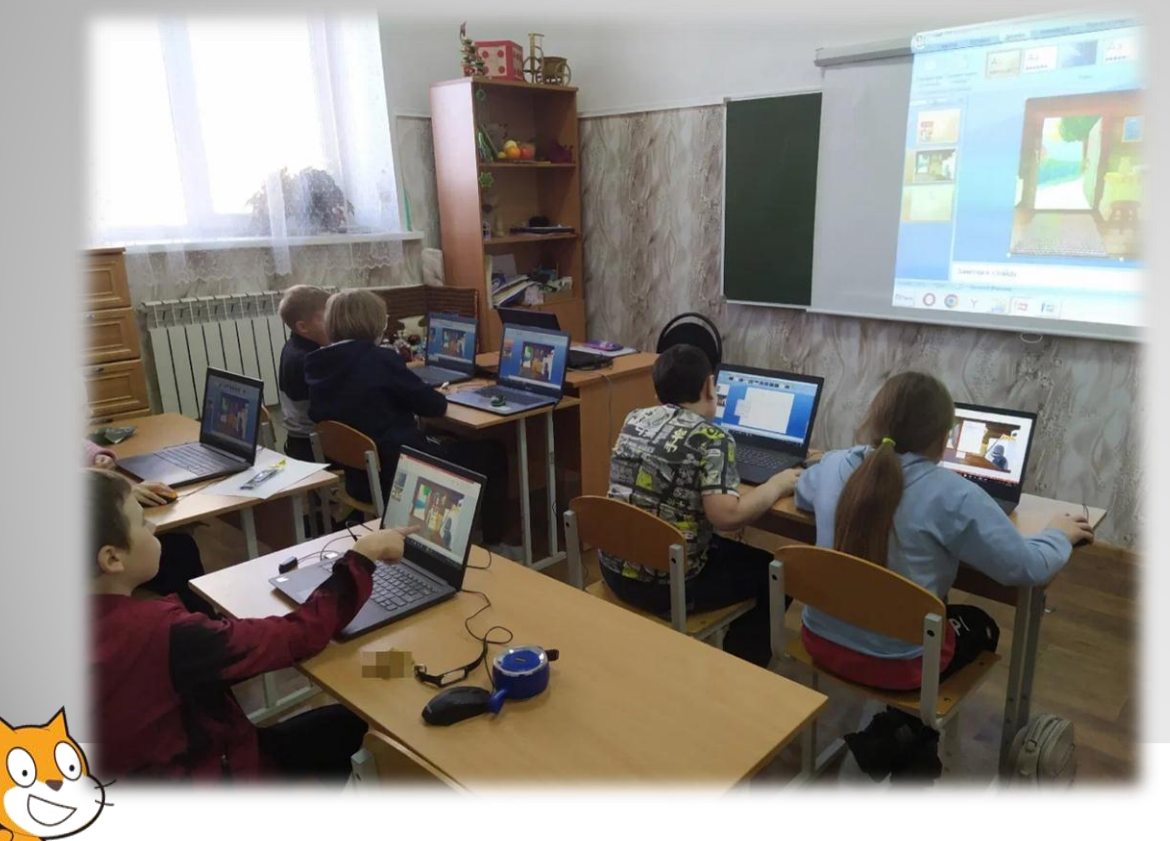

https://disk.yand ex.ru/i/1UJae-Gn58zElw

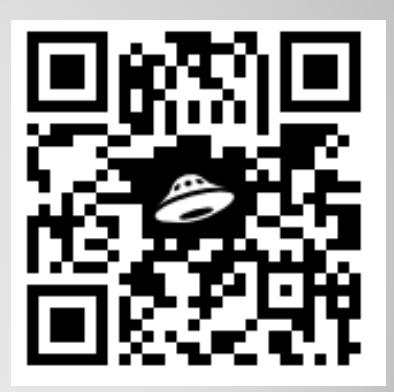

Ознакомление учащихся с программой Microsoft Power Point (создание презентаций). Учились загружать программу Microsoft PowerPoint, создавать слайды, выбирать фон (дизайн слайдов), добавлять, изымать, перемещать, вставлять графические объекты, тексты, добавлять анимацию к объектам.

Готовимся к участию в областном конкурсе «Славянские легенды»/номинация «Презентация, интеллектуальная игра» средствами Power Point».

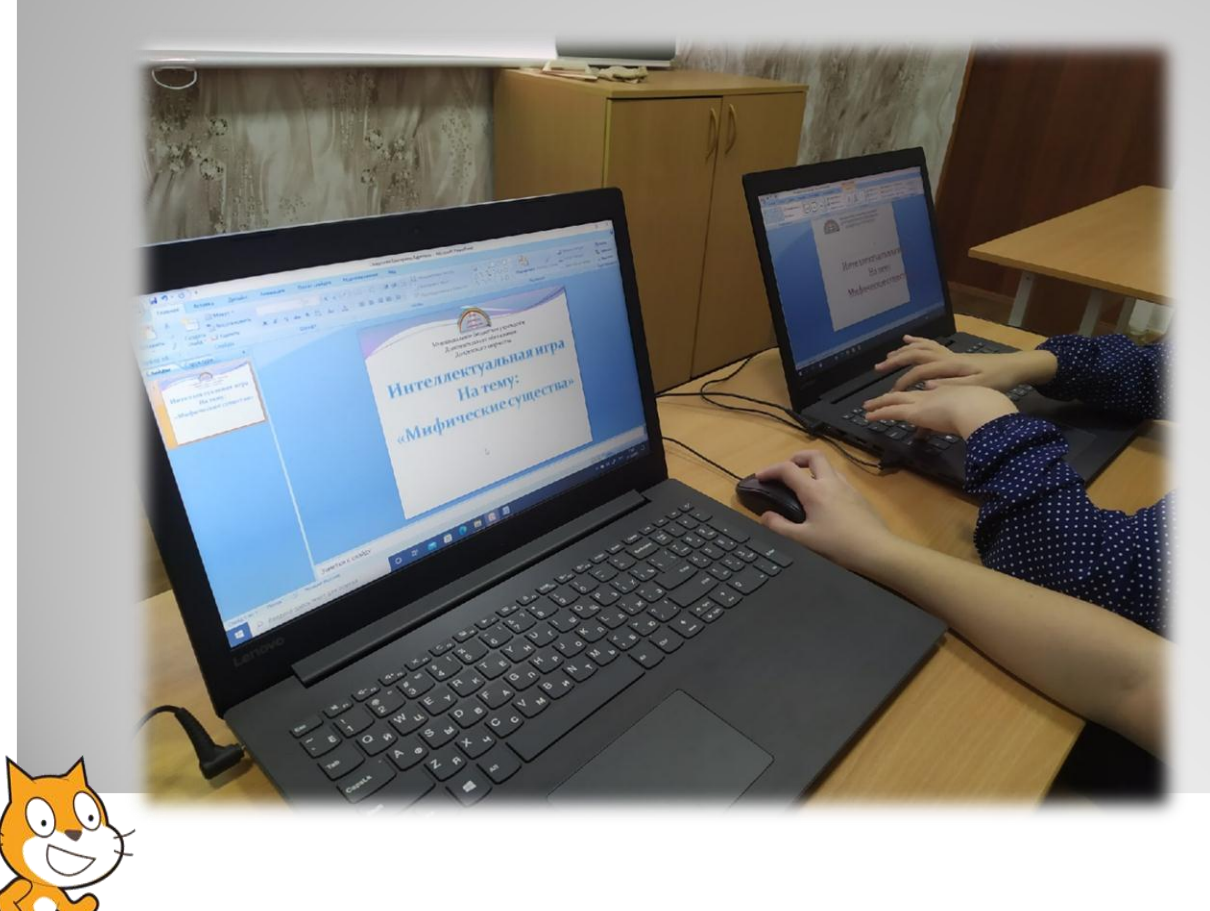

https://disk.yand ex.ru/i/D9XCgGB K-Q9l-A

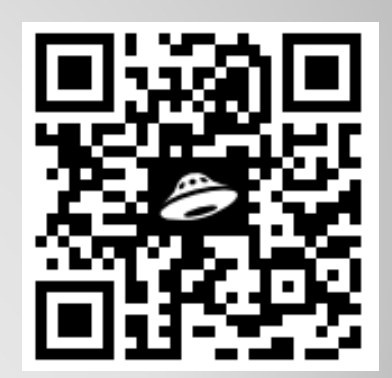

Работаем над проектом «Создание анимационного ролика "История авиации" в технике "Стоп-моушн/stop motion" (один из стилей анимации, когда фотокадры соединяются в видеоряд) вызвало у многих ребят большой интерес.

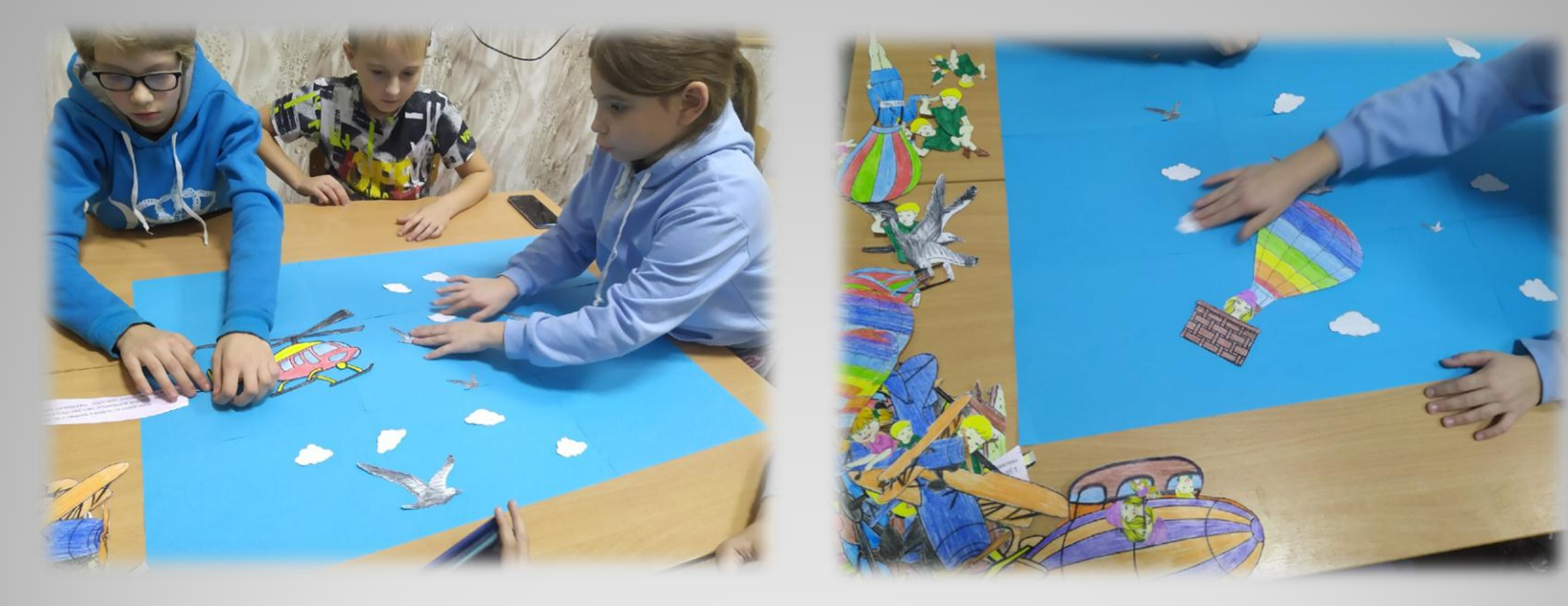

https://disk.yandex.ru/i/qblN37 WW2XoFZg

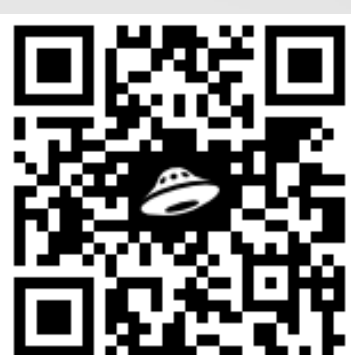

Цель - формировать алгоритмическое мышление, познавательные и творческие способности обучающихся в процессе освоения информационно-коммуникационные технологии посредством проектной деятельности.

### **Задачи:**

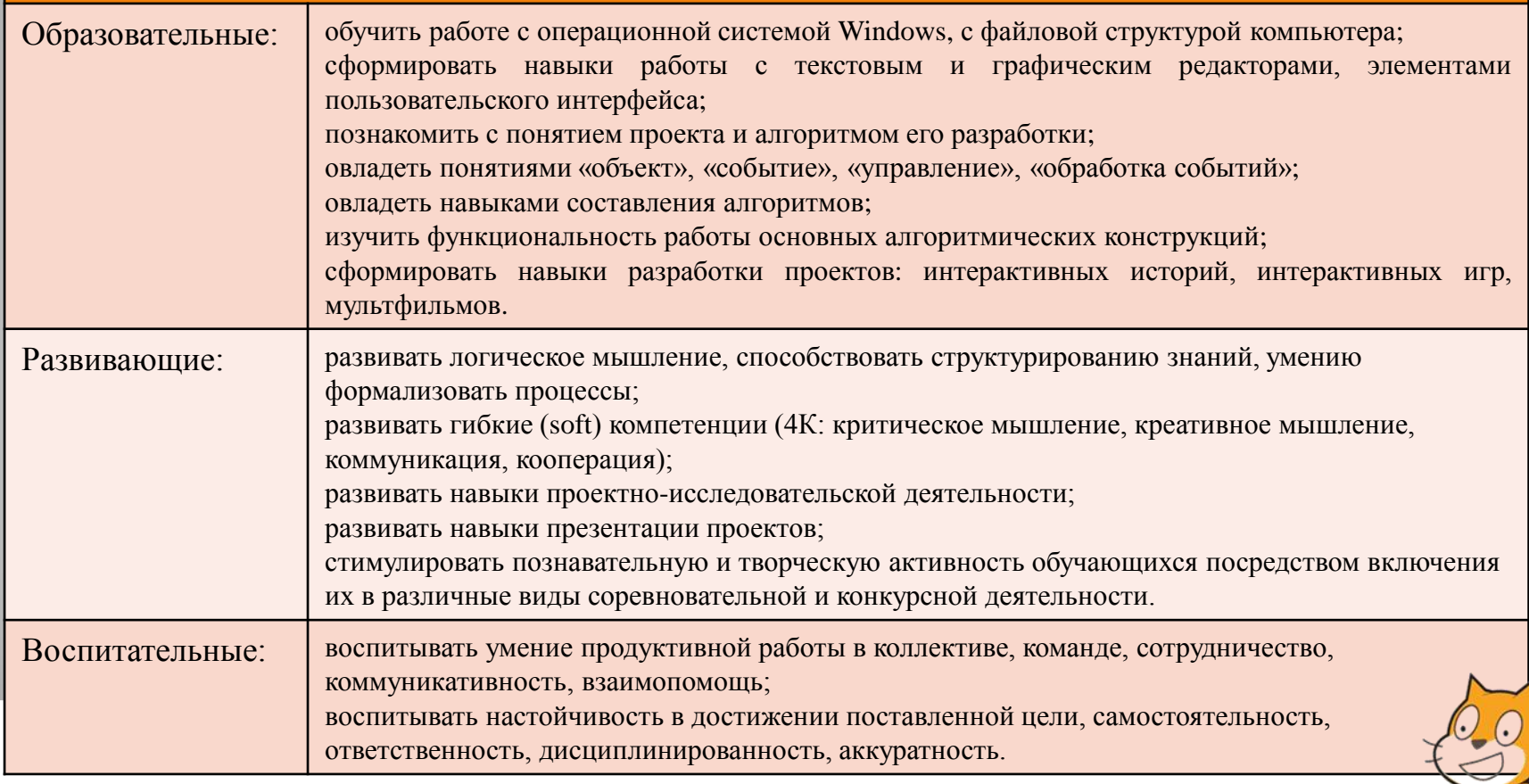

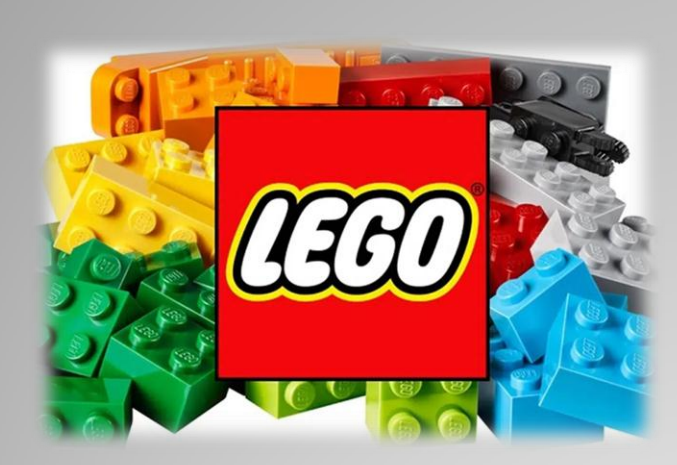

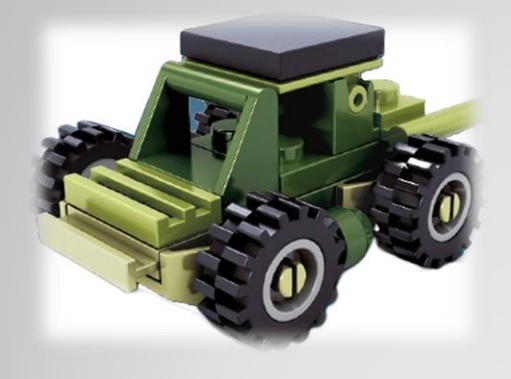

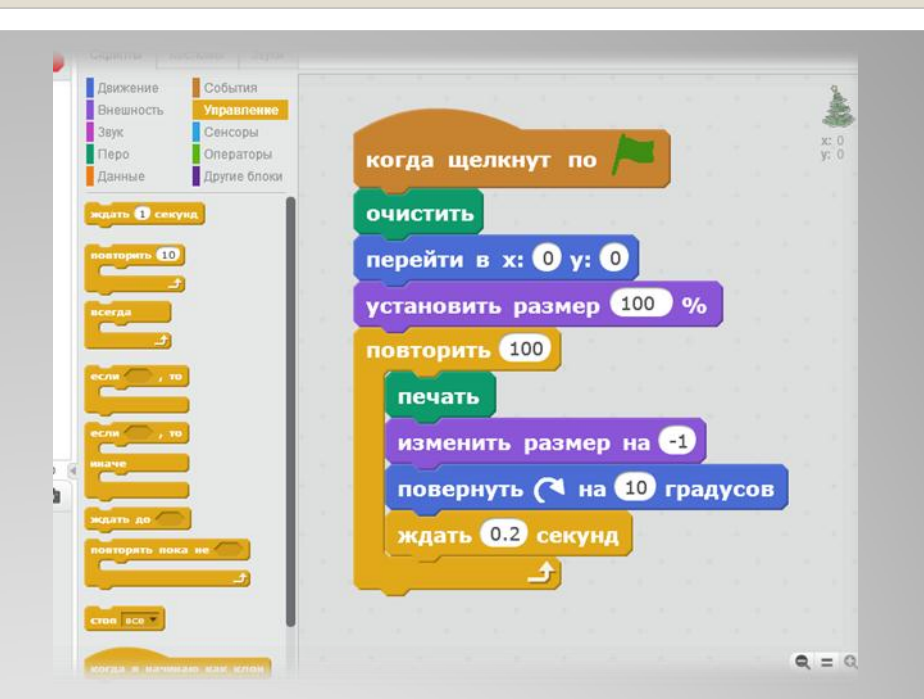

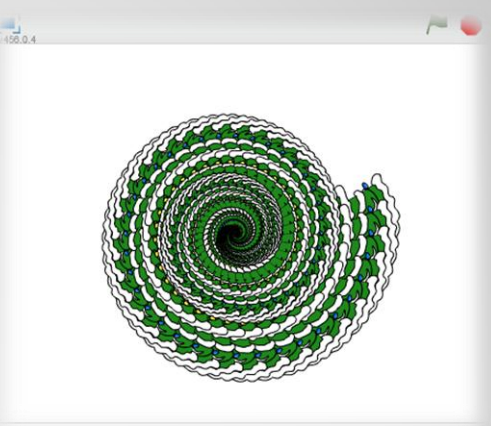

X: 240 V: -180

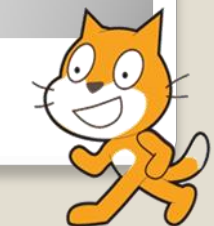

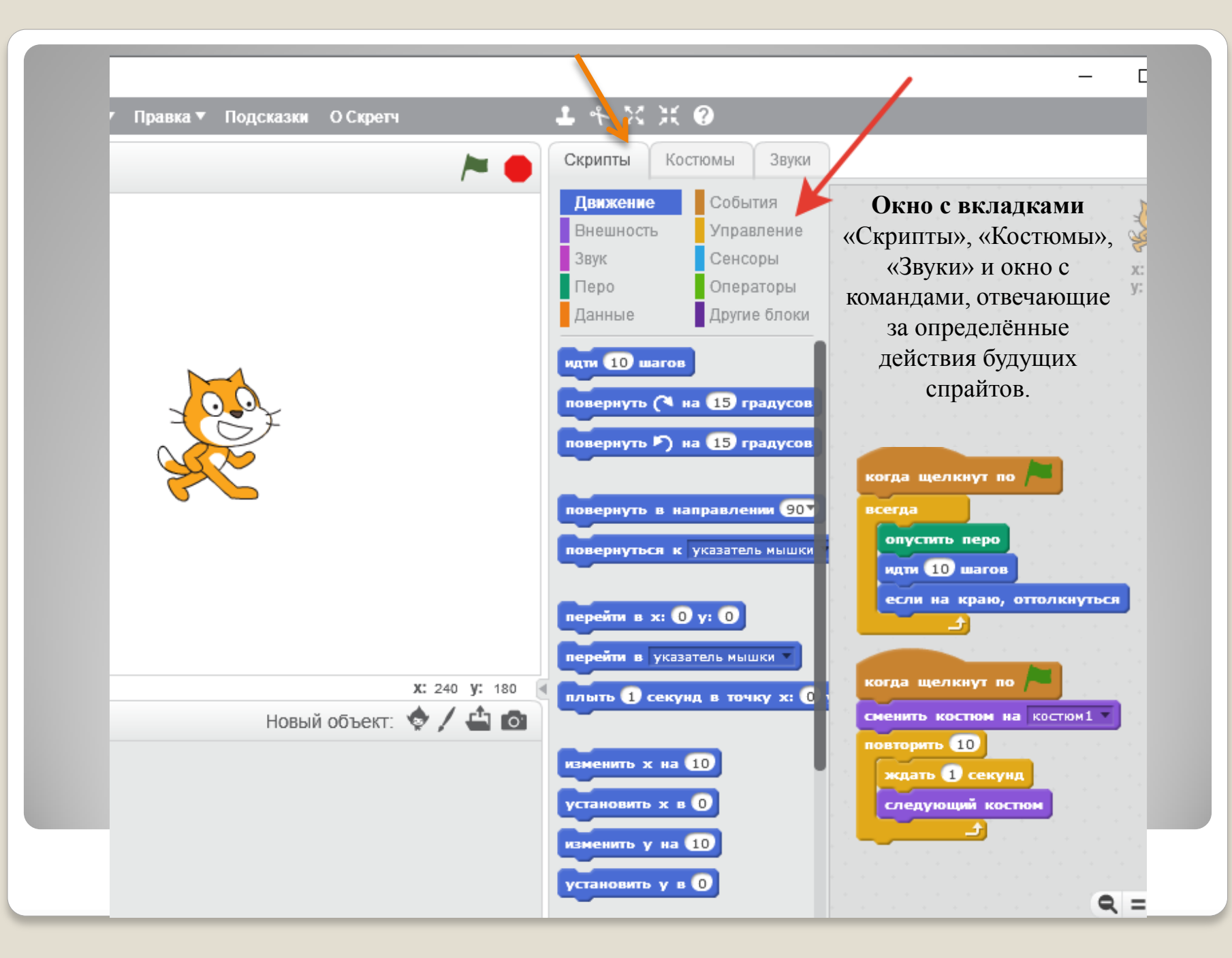

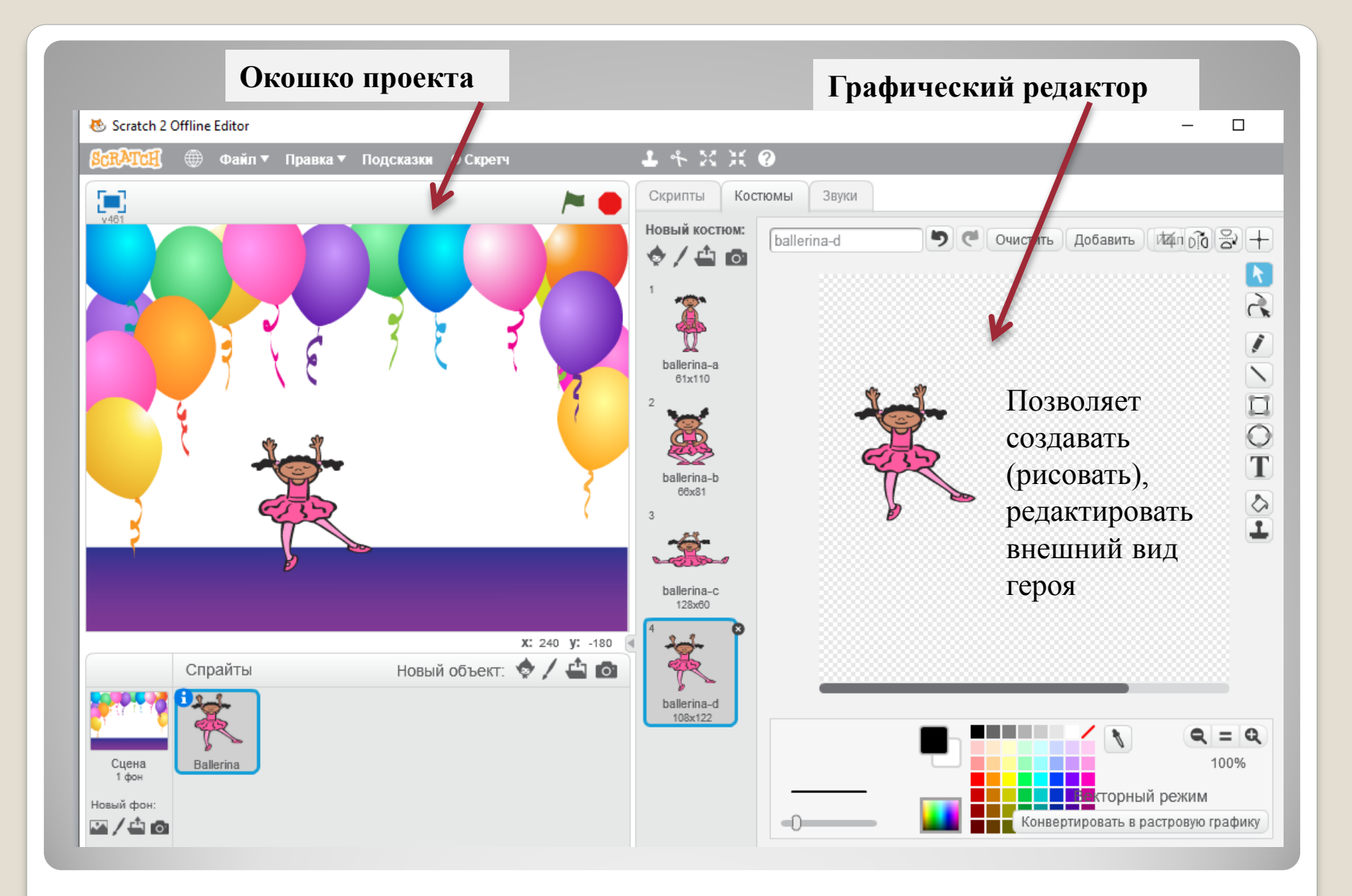

## **ПРИ ПРОВЕДЕНИИ ЗАНЯТИЙ В СРЕДЕ SCRATCH ИСПОЛЬЗУЮТСЯ АКТИВНЫЕ МЕТОДЫ РАБОТЫ:**

- демонстрационная, когда обучающиеся слушают объяснения педагога и наблюдают за демонстрационным экраном;
- фронтальная, когда обучающиеся синхронно работают под управлением педагога;
- самостоятельная, когда обучающиеся выполняют индивидуальные задания в течение части занятия или нескольких занятий;
- самостоятельная работа.

Тип занятий — комбинированный. Занятия состоят из теоретической и практической частей, причѐм большее количество времени занимает практическая часть.

## **Методы обучения:**

- Устные (рассказ, объяснение, беседа);
- Метод наглядности (презентация, образец);
- Практический метод (упражнение, реализации творческих проектов).

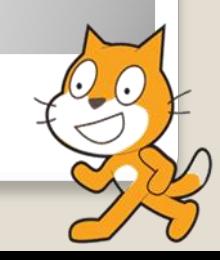

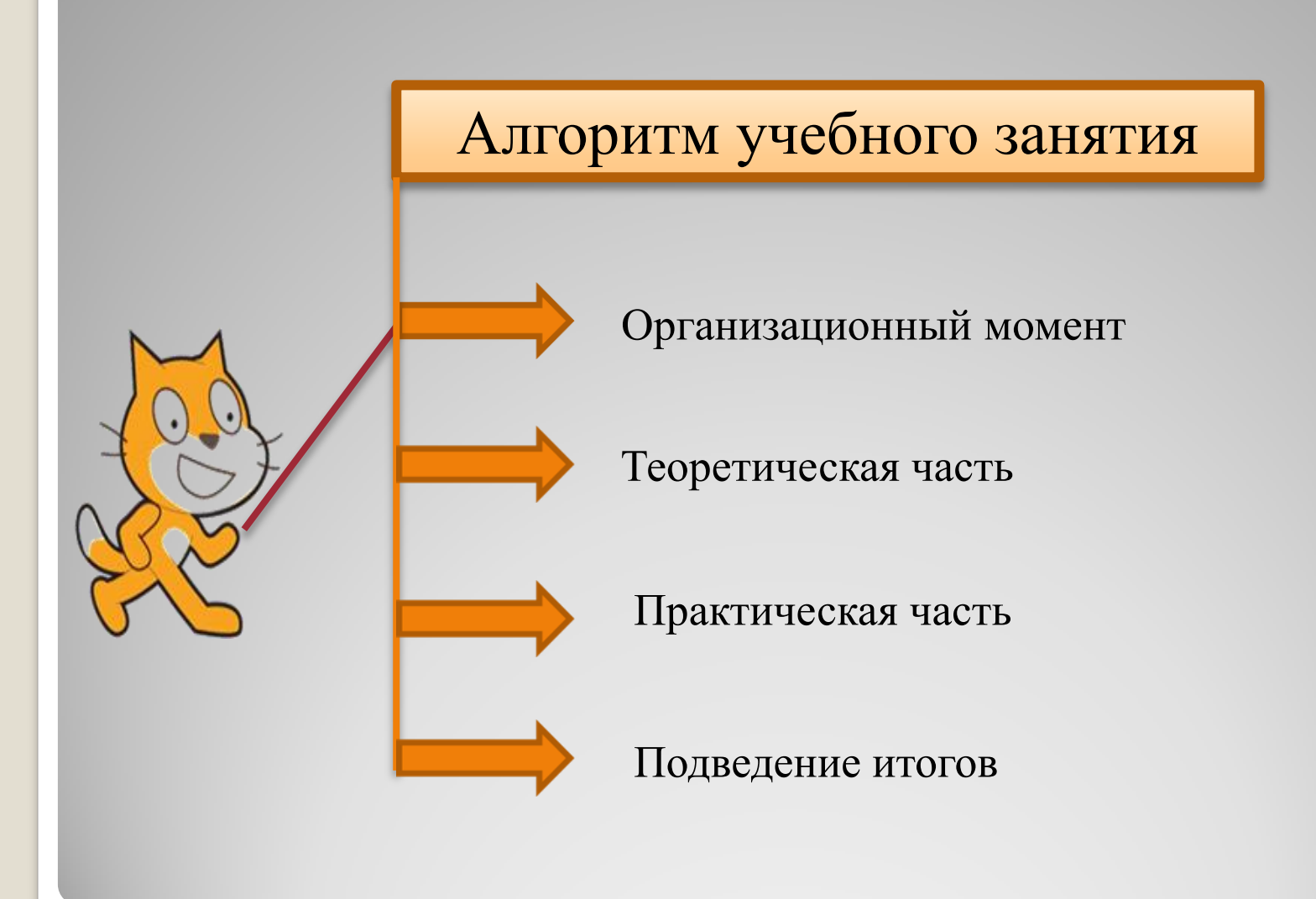

### **1. Подготовительный этап**

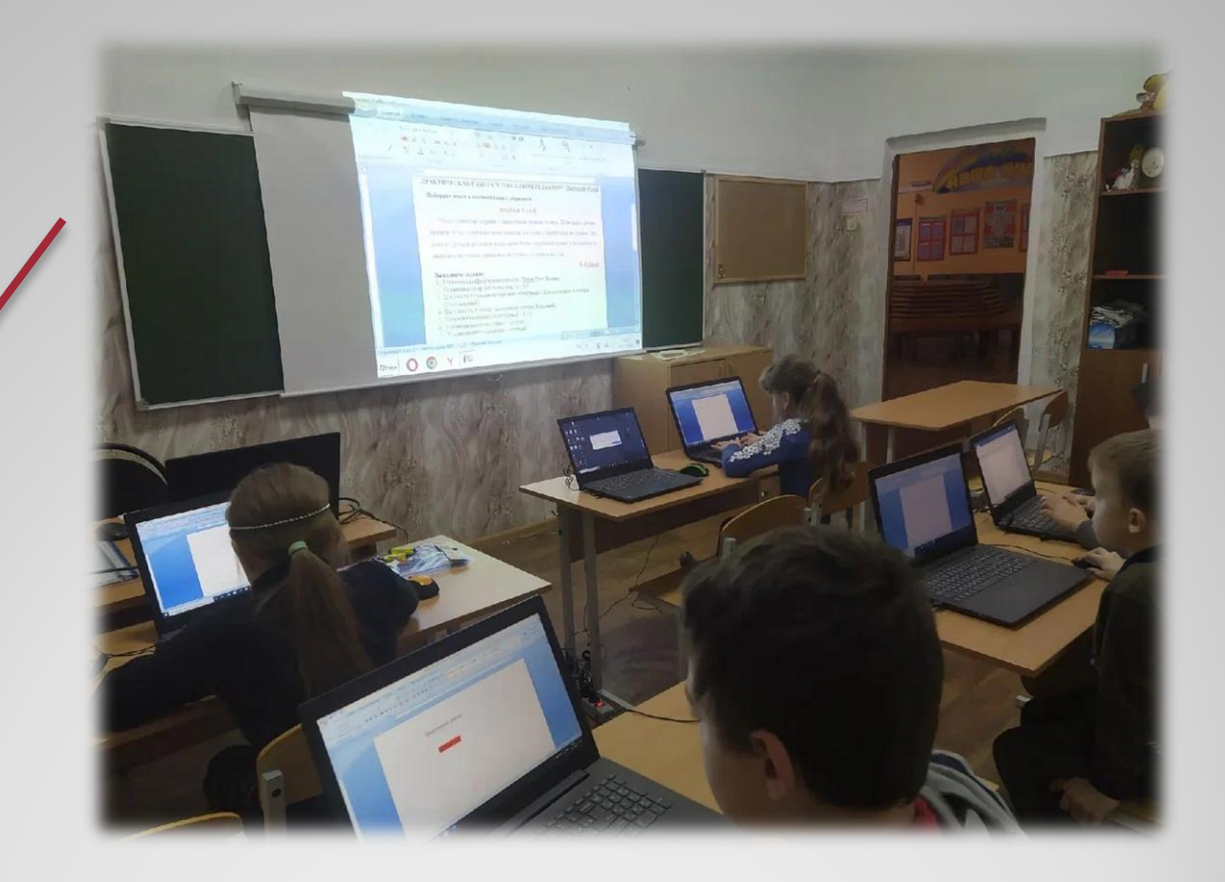

#### $2.$ Планирование работы

#### **Concert Concert Bank**

Положение о проведении межрегионального конкурса анимационно творчества «Создай анимацию!»

#### 1. Общие положения

1.1. Положение о проведении межрегионального конкур анимационного творчества «Создай анимацию» (далее - Конкурс) определя цель, задачи, сроки, порядок и условия проведения, а также категори участников Конкурса.

1.2. Конкурс проводится с целью популяризации анимационного творчества среди детей и молодёжи.

Задачи Конкурса:

- углубление знаний, умений и навыков учащихся в области создания анимации:

- развитие познавательных и творческих способностей учащихся;

- выявление и поддержка учащихся, проявляющих интерес к анимации.

1.3. Проведение Конкурса осуществляет государственное образовательное автономное учреждение дополнительного образования Ярославской области Центр детско-юношеского технического творчества (далее - ГОАУ ДО ЯО ЦДЮТТ).

#### 2. Руководство Конкурсом

2.1. Общее руководство Конкурсом осуществляет организационный комитет (далее - Оргкомитет), который образуется на основании приказа ГОАУ ДО ЯО ЦДЮТТ.

2.2. Оргкомитет:

- обеспечивает организационное, информационное и консультативное сопровождение Конкурса;

- определяет состав жюри и порядок его работы;
- по результатам работы жюри подводит итоги Конкурса. 2.3. Жюри:
- проводит экспертную оценку конкурсных работ;
- ведёт протокол Конкурса;
- определяет победителей и призёров Конкурса.

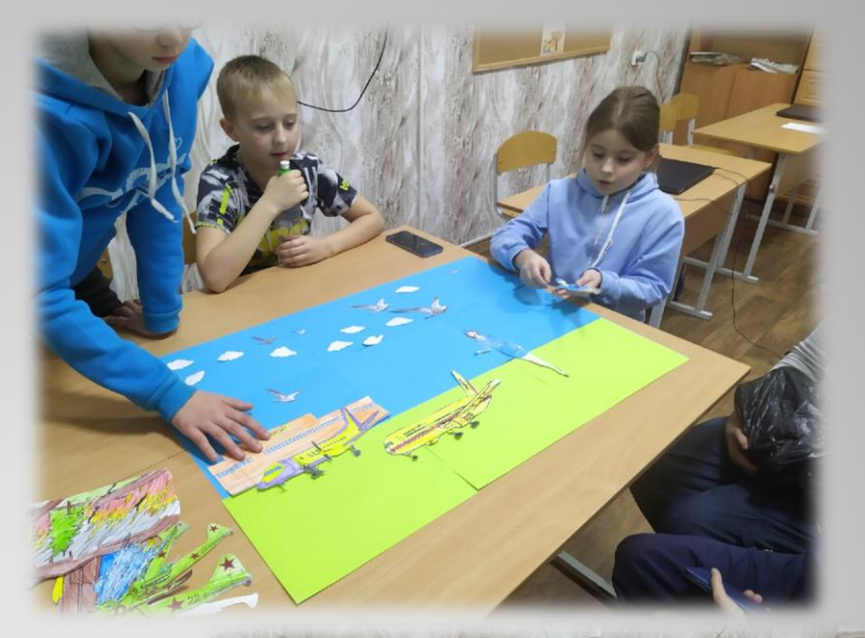

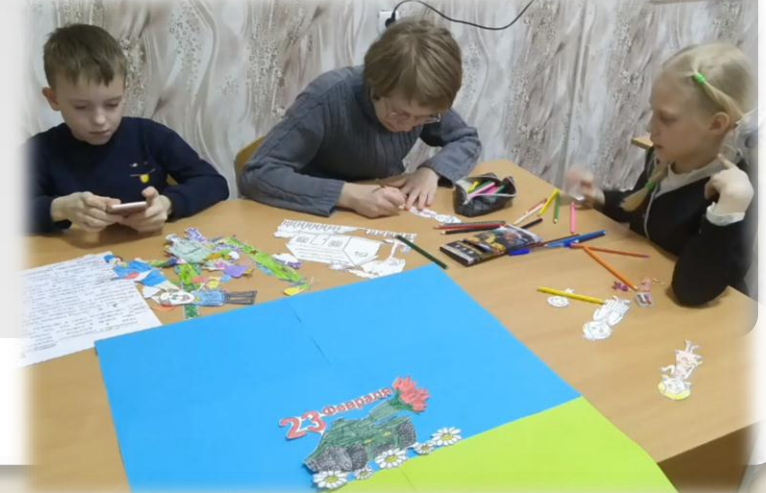

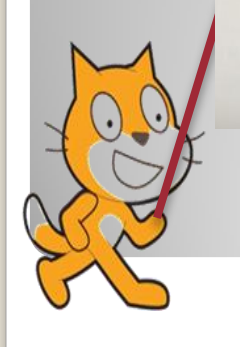

**3. Поисково-информационная деятельность**

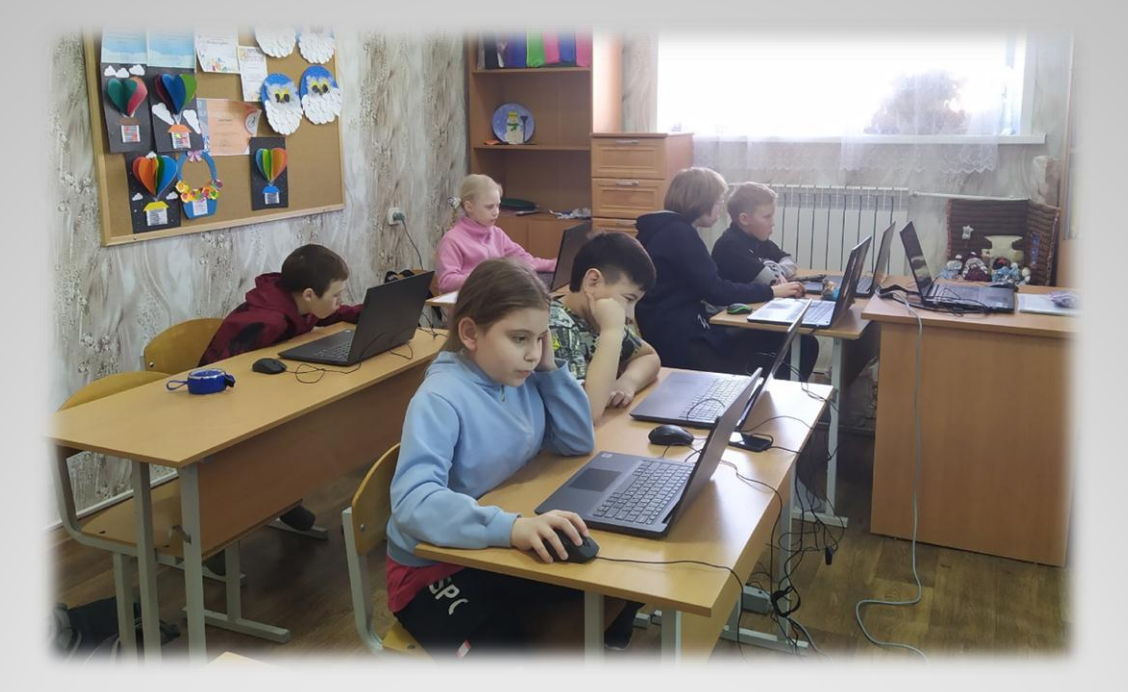

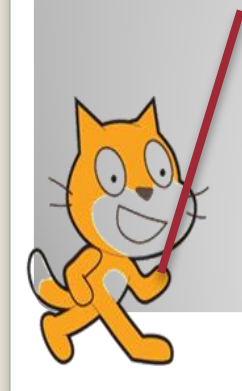

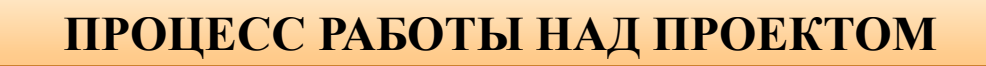

# **4. Обобщающий этап**

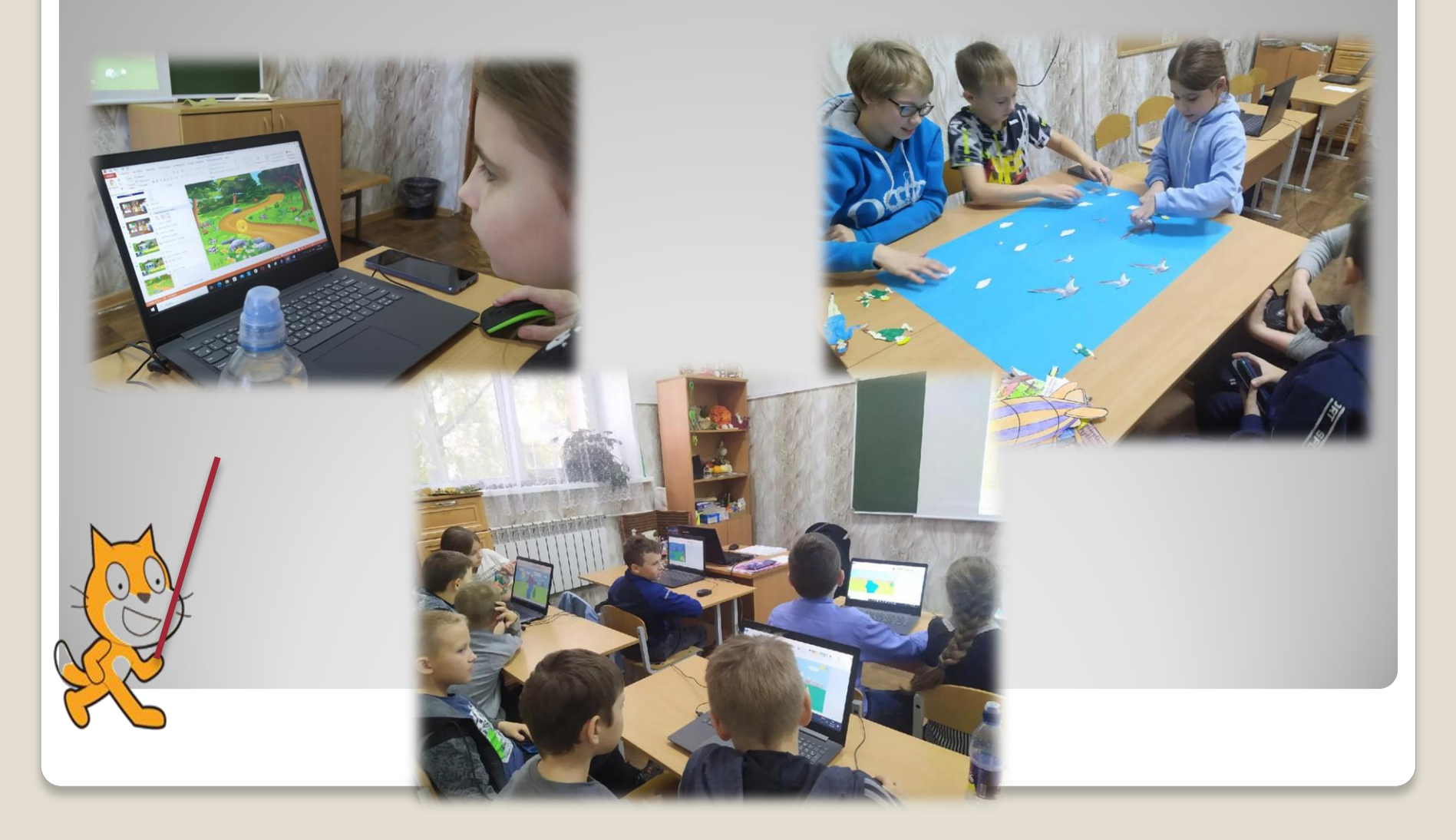

## **5. Заключительный этап**

С помощью программы Scratch ребята создавали анимационную открытку «9 мая – День победы» и др.

[https://disk.yan](https://disk.yandex.ru/i/sUbv2veP3xFAVQ) [dex.ru/i/sUbv2v](https://disk.yandex.ru/i/sUbv2veP3xFAVQ) [eP3xFAVQ](https://disk.yandex.ru/i/sUbv2veP3xFAVQ)

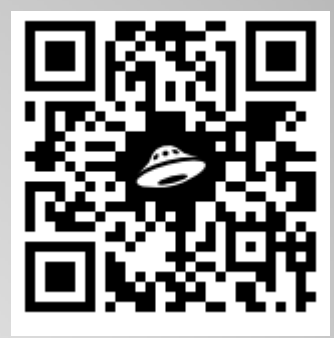

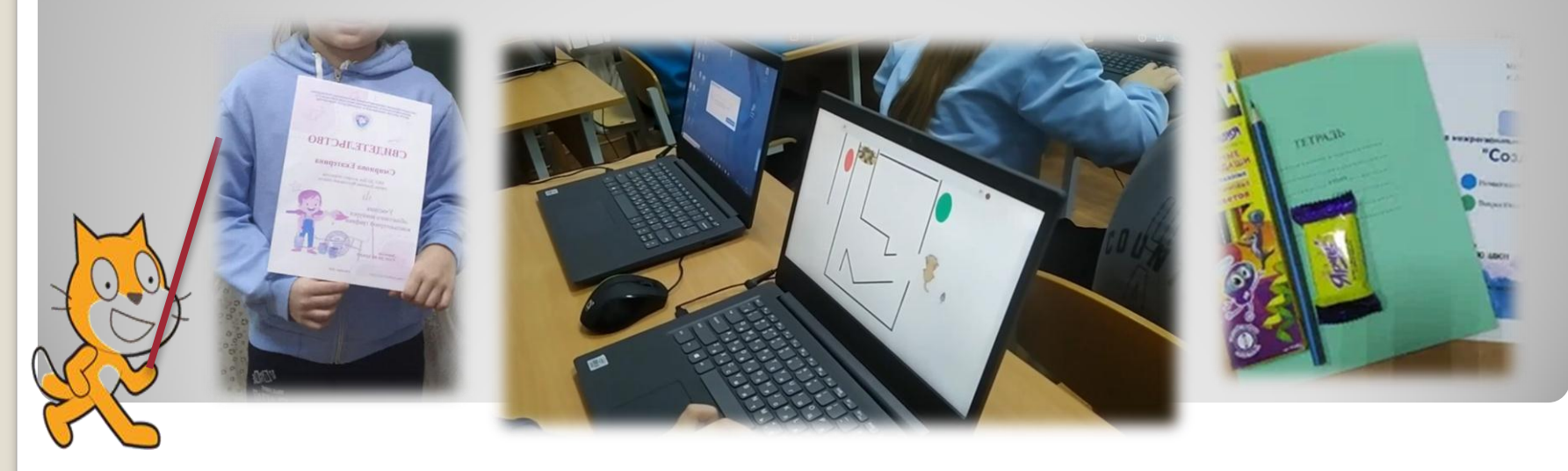

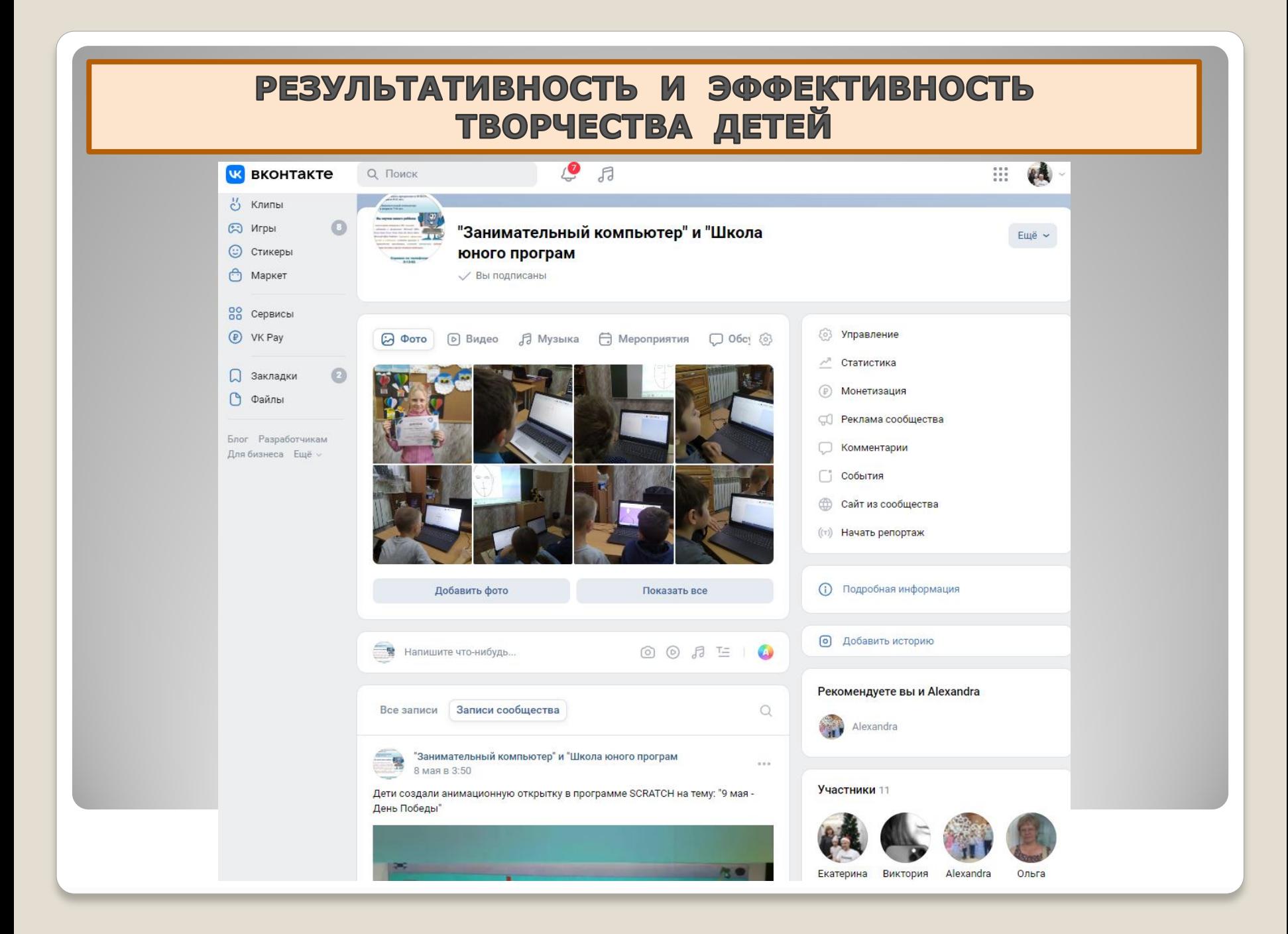

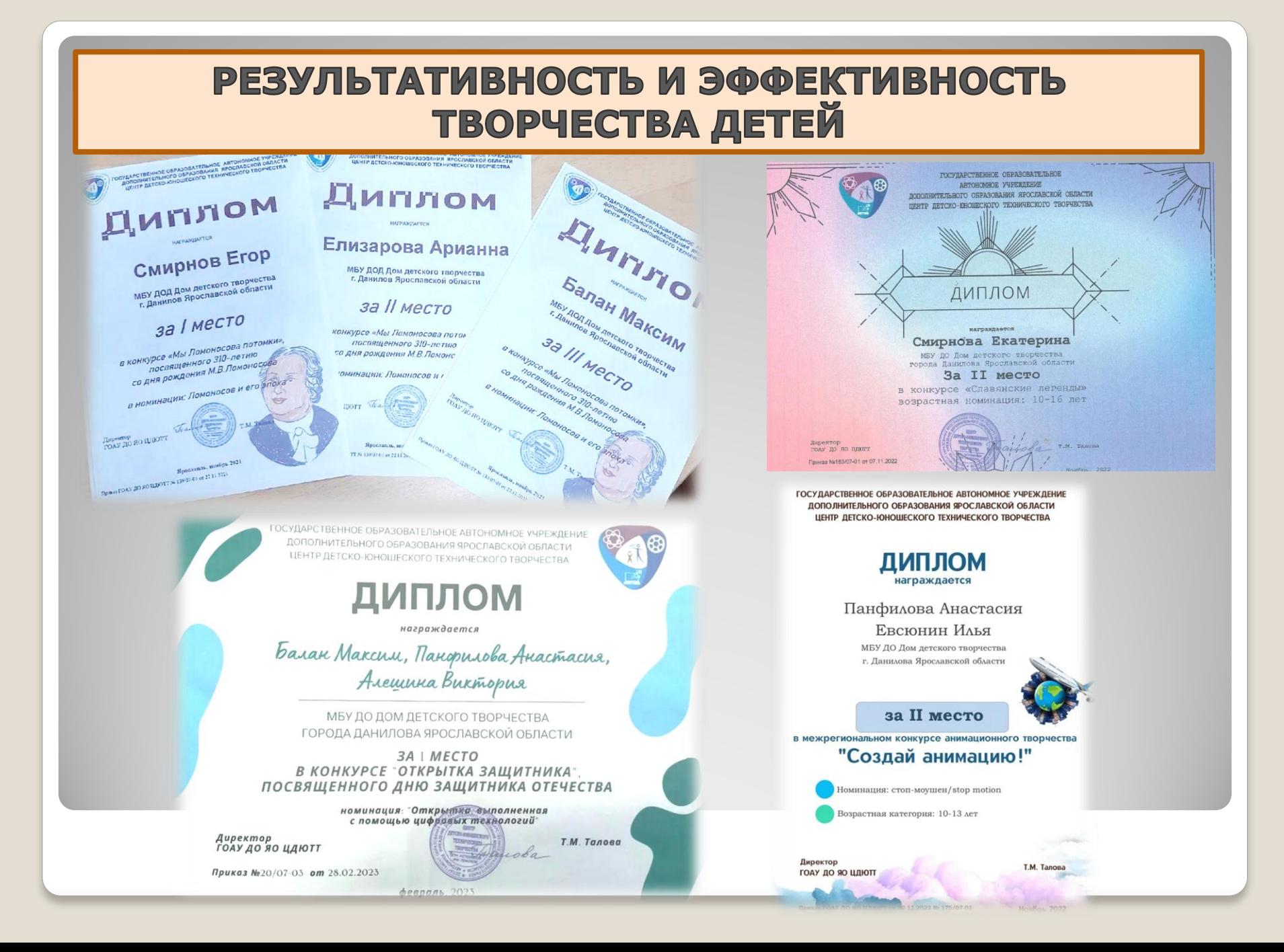

# УЧАСТИЕ ДЕТЕЙ В КОНКУРСАХ

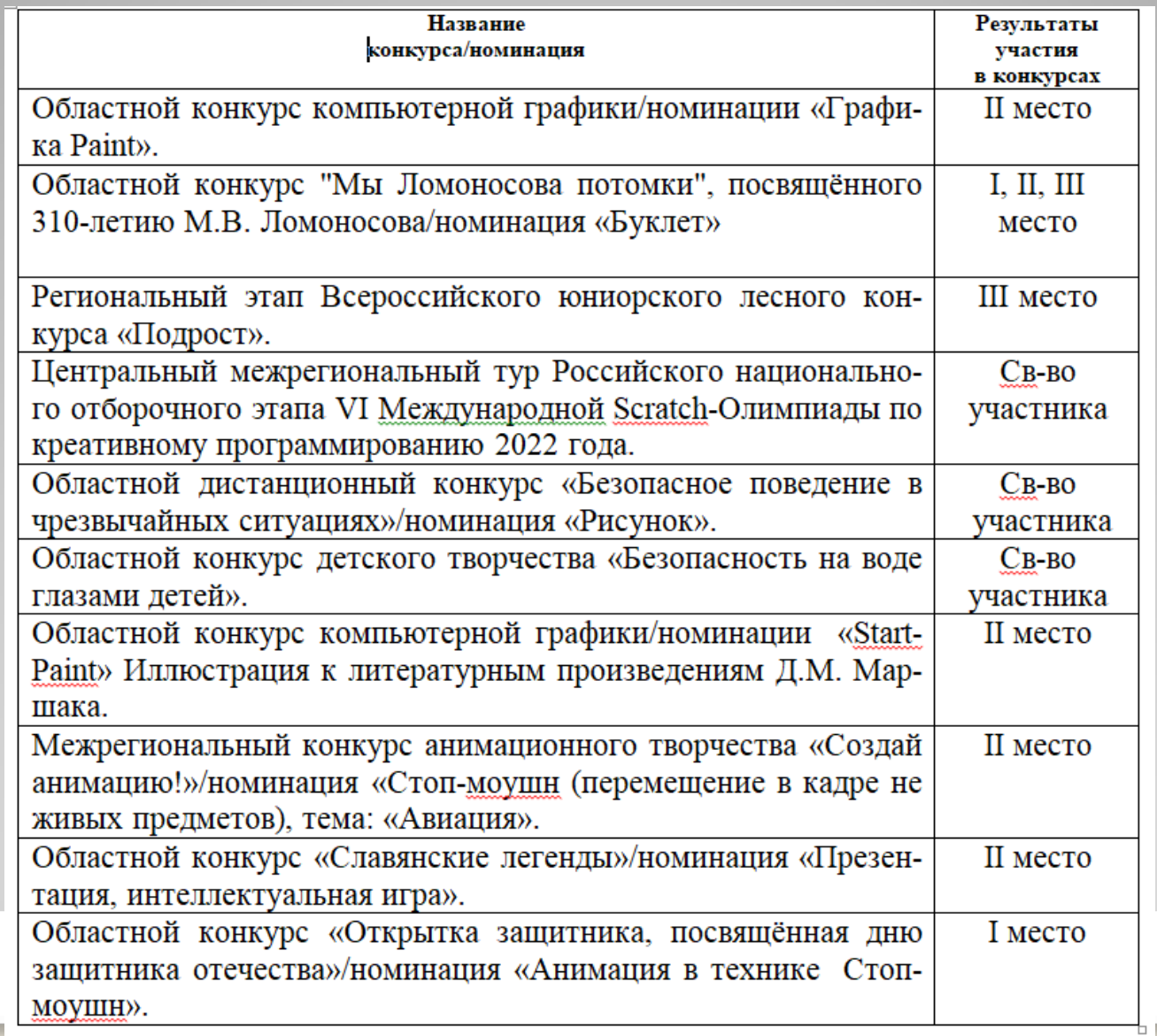

# СПАСИБО за ВНИМАНИЕ!

Муниципальное бюджетное учреждение дополнительного образования **ДОМ ДЕТСКОГО ТВОРЧЕСТВА** города Данилова Ярославской области

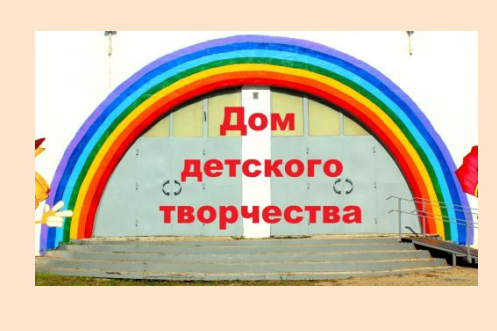

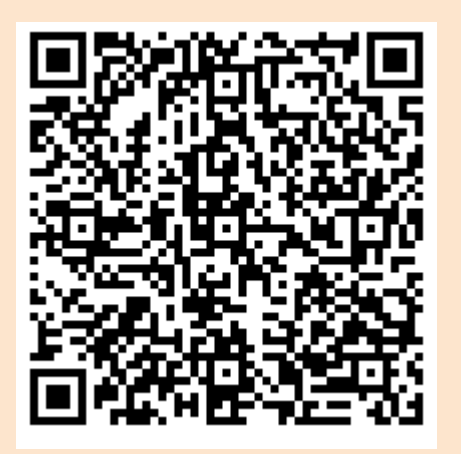

**Адрес: 152070, Ярославская область, г. Данилов ул. Заводск[ая, д. 5](tel:8-(485)38-5-19-45) Телефоны: 8-(485)3[8-5-19-45](tel:8-(485)38-5-19-45) [Сайт:](http://danilovmr.ru/index.php/using-joomla/administratsiya/upravleniya/upravlenie-obrazovaniya)  [http://](http://danilovmr.ru/index.php/using-joomla/administratsiya/upravleniya/upravlenie-obrazovaniya)danilovmr.ru/index.php/ [using](http://danilovmr.ru/index.php/using-joomla/administratsiya/upravleniya/upravlenie-obrazovaniya)  [joomla/administratsiya/upravl](http://danilovmr.ru/index.php/using-joomla/administratsiya/upravleniya/upravlenie-obrazovaniya) eniya/u[pravlenie-obrazo](mailto:danono@mail.ru)vaniya Email: danono@mail.ru**